### **R3 GUI Reactors**

Author: Carl Sassenrath, RMA

Revision History 6-May-2011/15:48:36+2:00 A

#### **Table of Contents**

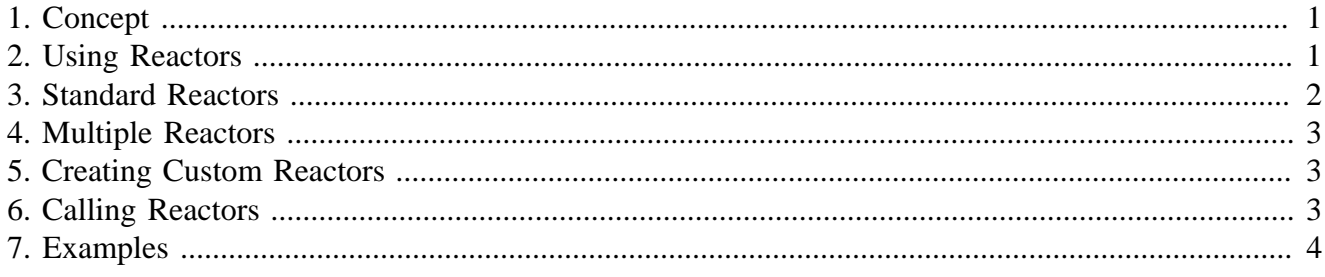

## <span id="page-0-0"></span>**1. Concept**

Events on GUI faces trigger reactors.

When a user pushes a button, something happens. The GUI reacts to user input. The result may be a common action such as opening or closing a window, or it may be a very specific action. A reactor is just a type of shortcut for a common action. They make the GUI easier to use by eliminating the need to write detailed code.

Reactors are attached to faces. They are usually invoked by the actors of the face style (but not exclusively, there are examples of face reactors being invoked by an actor of an attached face; reactors can be invoked by some user code as well). A reactor can include a single argument value. If more than one argument is needed, they must be enclosed in a block.

Multiple reactors can be attached to the same face. Each reactor is processed in the order that it appears, so the consequences of a reactor's actions must be considered; it can impact the reactors that follow.

# <span id="page-0-1"></span>**2. Using Reactors**

Reactors are specified in the GUI dialect that is used to create a layout.

For example, here's a layout that opens a window and displays three buttons, each of which that specifies a reactor:

```
view [
         button "REBOL" browse http://www.rebol.com
         button "Alert" alert "This is an alert."
         button "Close" close
]
```
The obvious actions occur when each button is pressed. The browse reactor opens a web browser, the alert opens a pop-up alert layout, and close will close the current window.

1

#### <span id="page-1-0"></span>**3. Standard Reactors**

These reactor functions are provided as a standard part of the GUI:

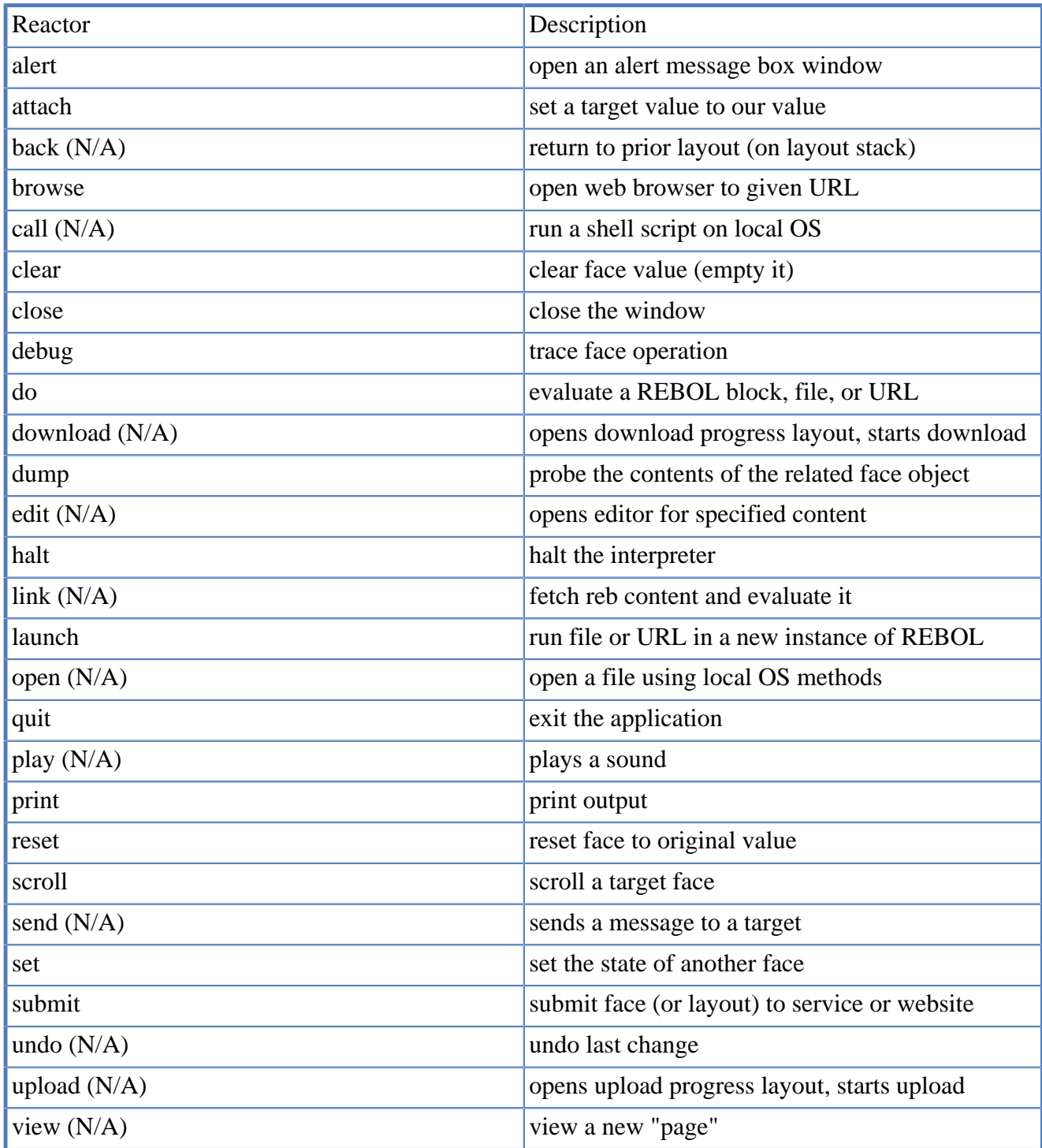

Here are a few examples:

```
button "Alert" alert "This is an alert."
button "Browse" browse http://www.rebol.com
button "Close" close
button "Do" do [alert "It worked!"]
button "Dump" dump
```

```
button "Halt" halt
button "Launch" launch %test.r
button "Print" print "print to console"
button "Quit" quit
button "Run" run %explorer.exe
button "View" view [button "Close" close]
f1: field "Field 1"
button "Focus on 1" focus 'f1
```
#### <span id="page-2-0"></span>**4. Multiple Reactors**

A face can have more than one reactor. Each reactor is processed in the order that it appears. The example below shows how two fields are reset using a single reset button:

```
user: field
pass: field
button "Reset" reset 'user reset 'pass
```
Reactors are processed from left to right, so be sure to consider that.

For example, this line works:

button "Submit" submit cgi-url clear 'user

But, in this line the field is cleared, so the submitted text is empty:

button "Submit" clear 'user submit cgi-url

So, that's not useful.

### <span id="page-2-1"></span>**5. Creating Custom Reactors**

#### **Note**

.

Feature in this section is not yet implemented.

The make-reactor function can be called to create custom reactors for your GUI. One or more new reactors can be defined. The format of a reactor definition is similar to that of a function, except the function creator such as func is not used.

Here's an example reactor definition:

```
make-reactor [
         my-browse: ["Open web browser." arg [url! file!]] [browse arg]
]
```
### <span id="page-2-2"></span>**6. Calling Reactors**

When implmenting a style actor, when a final result is known, it may be necessary to call one or more face reactors.

The do-face function calls reactors. This line calls all reactors:

do-face face

To call a specific reactor, you can write:

```
do-face/only face 'reactor
```
where reactor is its name.

#### <span id="page-3-0"></span>**7. Examples**

Here's an example layout that uses a few different reactors:

```
view [
         hpanel 2 [
                  button "Do" do [request "Got it!" "It worked."]
                  button "Browse" browse http://www.rebol.com
                  button "Run" run %explorer
                  button "Alert" alert "This is an alert."
         ]
         hpanel 2 [
                  f1: field "Field 1"
                  f2: field "Field 2"
                  button "Focus on 1" focus 'f1
                  button "Focus on 2" focus 'f2
         ]
         hpanel 2 [
                 button "Close" close
                  button "Halt" halt
                  button "Quit" quit
                  button "Print" print "print this message"
                  button "Dump" dump
         ]
]
```